# **3D-Druck - Grundlagen**

# **SO FUNKTIONIERT EIN MAKERBOT**

Lernen Sie die wichtigsten Technologien kennen, die die Basis für den Druck mit MakerBot 3D-Druckern bilden.

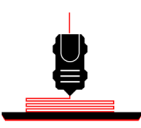

## **FDM (FUSED DEPOSITION MODELING)**

MakerBot 3D-Drucker setzen auf eine Technologie names Fused Deposition Modeling oder FDM. Sie nutzen einen Extruder, der einer Heißklebepistole ähnelt. Kunststoff-Filament wird oben eingeführt, geschmolzen und durch eine kleine Düse "extrudiert" und aufgetragen. Dadurch entsteht das 3D-Modell Schicht für Schicht.

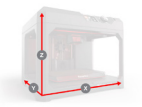

# **KARTESISCHE KOORDINATEN**

Mithilfe des kartesischen Koordinatensystems, wissen die MakerBot 3D-Drucker, wohin sich der Extruder bewegen muss. Jeder Punkt des 3D-Modells ist durch eine spezifische Position entlang der X-, Y- und Z-Achse definiert. Die Koordinaten werden an den Drucker vermittelt und geben dem Extruder genau vor, wo er welchen Teil des Modells aufbauen muss.

# **3D-DRUCK -PROZESS**

Um mit einem MakerBot 3D-Drucker drucken zu können, muss eine 3D-Datei vorhanden sein, in MakerBot Print vorbereitet und an den MakerBot 3D-Drucker gesendet werden.

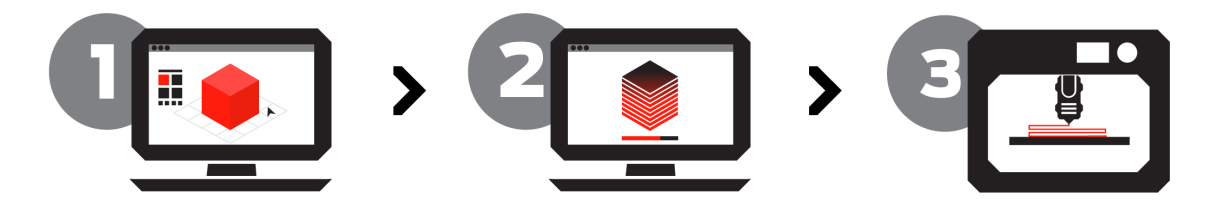

## **SCHRITT 1: 3D-DATEI**

Um den Prozess zu starten, benötigen Sie eine 3D-Datei. Diese kann man auf verschiedenen Wegen erhalten:

- Objekt in einem 3D Modellierungs-Programm designen.
- Scannen eines bestehenden Objekts mit einem 3D Scanner.
- Eine Datei auf einer Website wie thingiverse.com downloaden.

## **SCHRITT 2: VORBEREITEN**

Bevor die 3D-Datei an den MakerBot gesendet werden kann, muss sie vorbereitet werden. Dabei übesetzt die Software das Objekt in eine Sprache, die der 3D-Drucker versteht. Man nennt dies slicing.

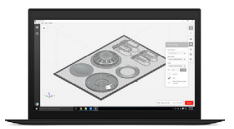

### **MakerBot Print**

MakerBot Print ist eine kostenfreie Software, die den 3D-Druck Prozess optimiert und vereinfacht. Sie ermöglicht Ihnen Modelle zu entdecken, vorzubereiten, zu verwalten und zu teilen.

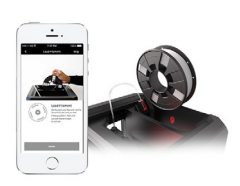

### **MakerBot Mobile**

MakerBot Mobile ist eine kostenfreie App, die die kabellose Installation, Überwachung und Kontrolle all Ihrer netzwerkfähigen MakerBot 3D-Drucker über die Cloud ermöglicht, beispielsweise der Replicator+ und Replicator Mini+ sowie deren Vorgängermodelle.

# **3D-Druck - Grundlagen**

# **RAFTS & SUPPORT**

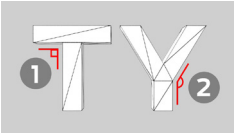

### **Drucke mit Überhang**

1. Ein Überhang existiert, wenn eine Schicht, in der Regel ohne Stützmaterial (Support), über die darunterliegende Schicht hinausgeht.

2. Wenn Ihr Modell Überhänge von mehr als 68 Grad aufzeigt (gemessen an der vertikalen Achse) benötigen Sie für die MakerBot PLA Drucker Stützmaterial.

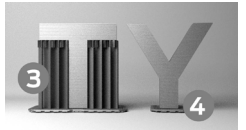

### **Was sind Rafts & Supports?**

3. Supports werden als Gerüst für Überhänge mitgedruckt. Sie können nach Fertigstellung entfernt werden. Der Druck von Support kann in MakerBot Print abgestellt werden. 4. Der Raft sorgt für die Haftung auf der Bauplatte und bildet eine ebene Basis für den Druck. Rafts können nach Fertigstellung des Drucks entfernt werden. Rafts sind als Standardeinstellung in MakerBot Print eingeschaltet.

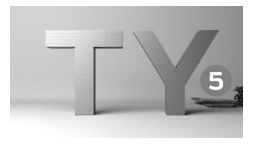

**ANZAHL DER SHELLS**

**SCHICHTHÖHE UND AUFLÖSUNG**

jedoch stabiler.

### **Fertiger Druck**

5. Sobald Sie Raft und Support entfernt haben, ist Ihr Modell fertig!

## **FÜLLGRAD**

Mit Infill wird die Struktur im Inneren des Drucks bezeichnet. Sie beeinflusst die Dichte Ihres Objekts. Je höher der Prozentwert, desto stabiler und fester wird das Objekt. 0% Infill führen zu einem hohlen Modell.

Shells sind die Konturen Ihres Modells; sie ergeben die Oberfläche Ihres Drucks. Das Hinzufügen weiterer Shells führt nicht zu einer Vergrößerung der Maße Ihres Objekts, macht dieses

Die Schichthöhe oder auch Druck-Auflösung beeinflusst die Oberflächengüte eines 3D-Drucks. Bei niedriger Auflösung sind die Schichten dicker. Der Druck wird dann schneller fertig, aber die Oberfläche ist rauer. Bei einer hohen Auflösung dauert der Druck länger, aber die Oberfläche des Objekts wird glatter. Wir empfehlen den Druck mit unserer Standardeinstel-

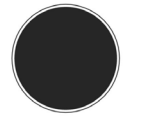

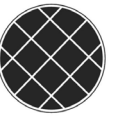

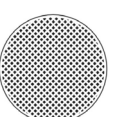

0% infill

40% infill

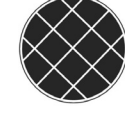

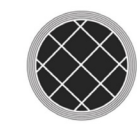

5 Shells

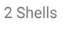

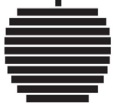

0.1mm (100 microns)

0.2mm (200 microns) 0.3mm (300 microns)

### **SCHRITT 3: DRUCKEN**

lung von 200 Micron.

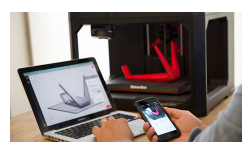

#### **Fernüberwachung**

Sobald der Druck gestartet ist, können Sie den Druckfortschritt in MakerBot Print oder über die MakerBot Mobile App überwachen. Ihr MakerBot 3D-Drucker muss hierzu über Wlan oder Ethernet mit einem Netzwerk verbunden sein.

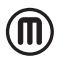

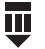

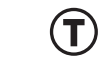